### mapple

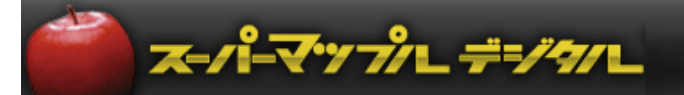

# スーパーマップル・デジタル

## **オープンデータを取得する**

(データの使用に関しては、提供元の使用許諾を確認の上、活用をお願い致します。)

ご注意

情報を取得する時点で、情報の内容など更新されている可能性があります。 また、例題で表示されている情報が必ず公開されていることは保証しかねます。 ご承諾ください

### **A:オープンデータは国や政府、自治体などが保有する情報を、仕事に、生活に活用するため一般 公開されたものです。**

① どのような情報を、どのような形式で取り込めるかは、下記をご覧ください。(2023年5月時点) ※取込方法は、「簡易マニュアル」のP11~P18を参照してください。

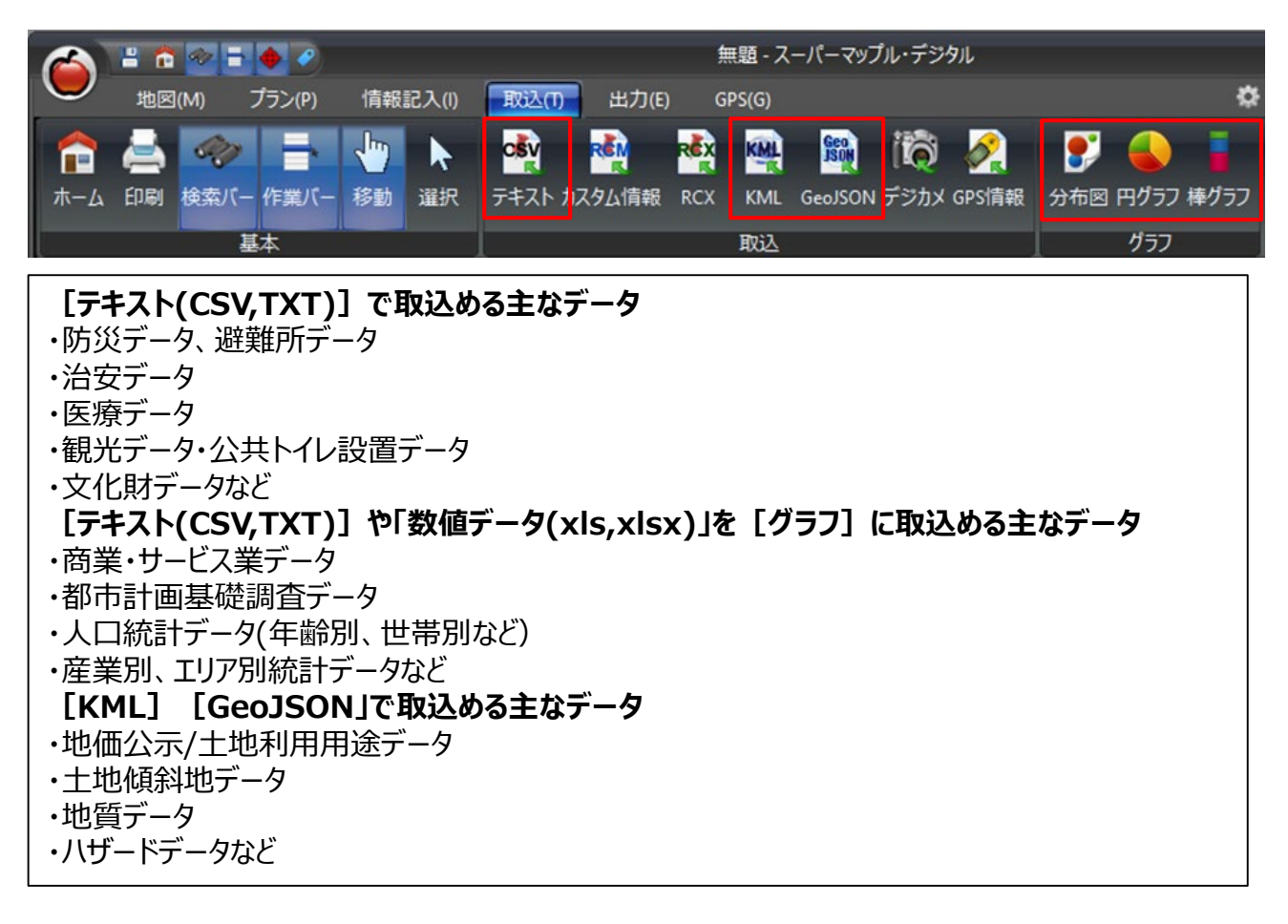

② 下記の表は、代表的なサイトです。

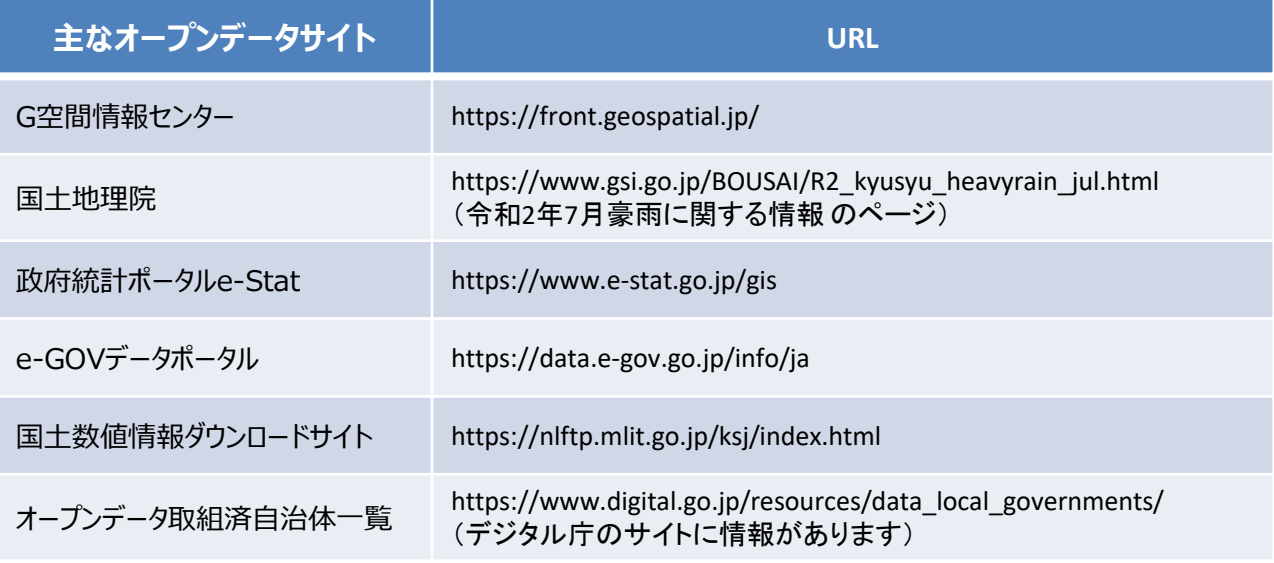

- ③ 各種データを取込、地図に表示した例です。
	-

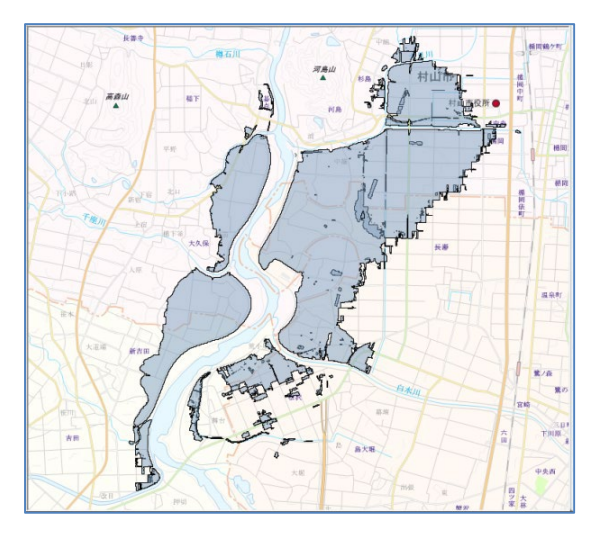

**埼玉県深谷市の土地用途(KMLファイル) 県別人口統計(XLS,XLSXファイル)**

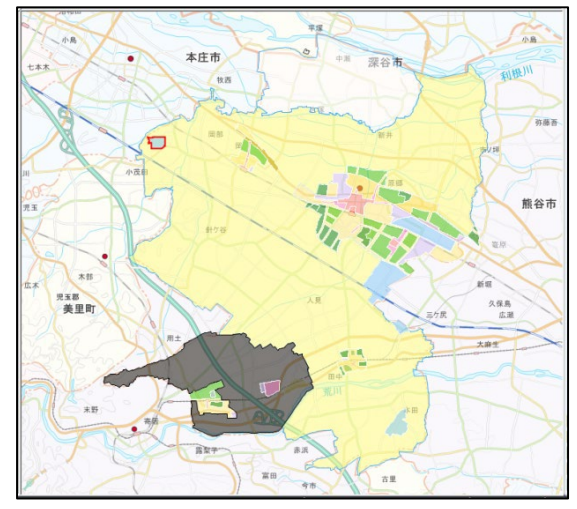

**県別の乗用車、トラック、二輪車の保有 台数 (XLS,XLSXファイル)**

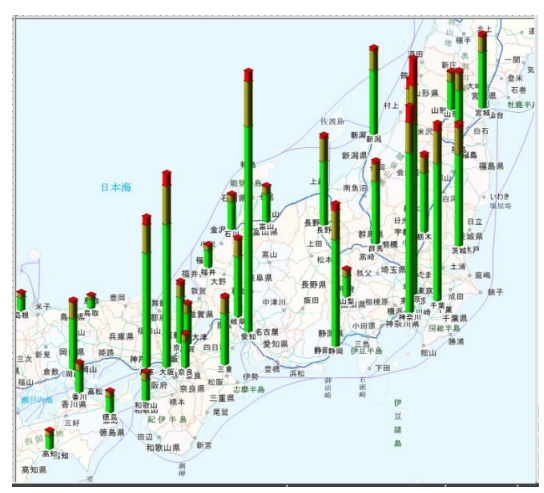

**最上川浸水推定図(GeoJSONファイル) 北海道室蘭地区の傾斜地(KMLファイル)**

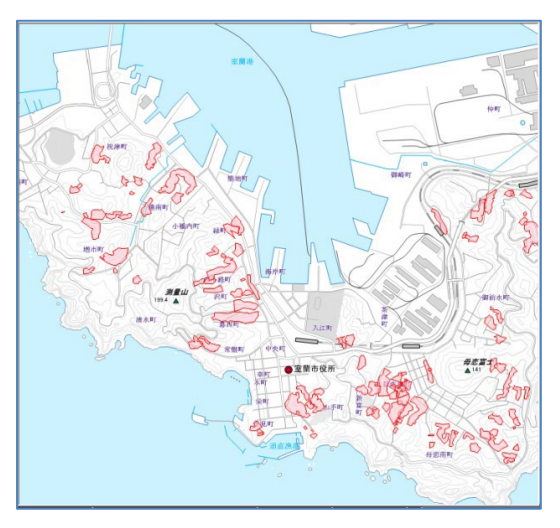

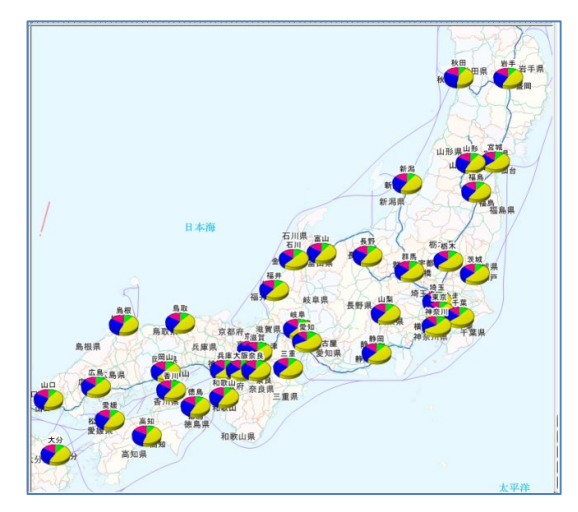

**東京都渋谷地区と多摩地区のバリアフリー トイレ(CSVファイル)**

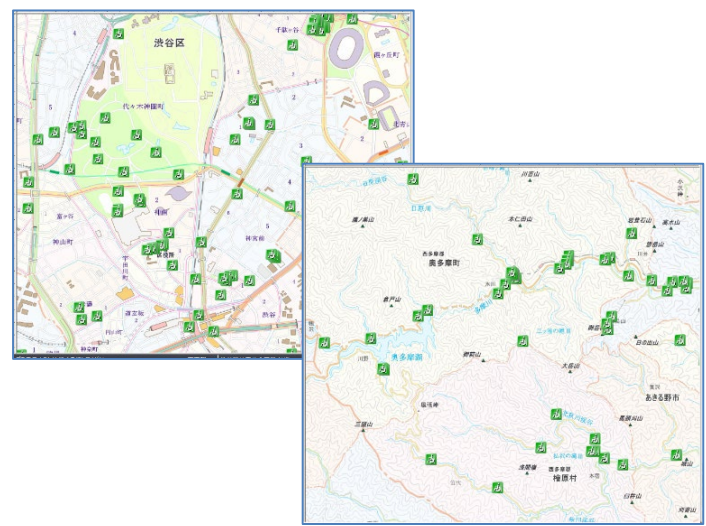

#### **B:KMLファイルやGeoJSONファイルを取込、表示した場合、データ構成により「名称」が表示 されない場合があります。**

※スーパーマップル・デジタル24以降では「名称設定」の機能が追加され、編集などが容易になりました。 画面右上「クイックアクセスバー」にある 【ガイドマップ】をクリックし、「使いこなしガイドブック」の 「スーパーマップル・デジタル24の新機能」を参照しすると「名称設定」の機能をご確認いただけます。

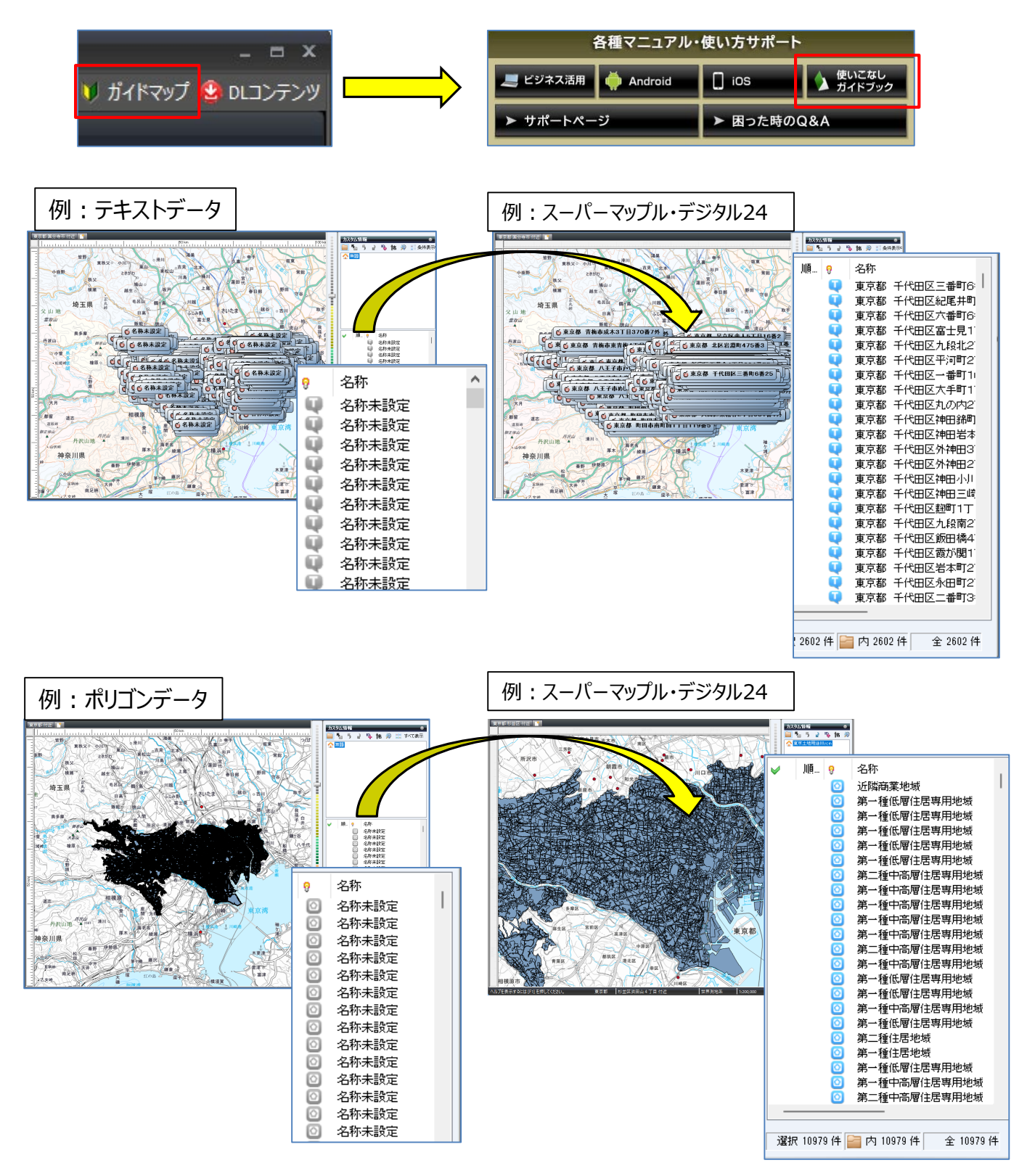